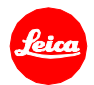

# ライカTL2 ファームウェア1.5 インストール手順

ファームウェアを最新版にアップデートすることにより、機能や性能を向上することができます。

### 更新内容

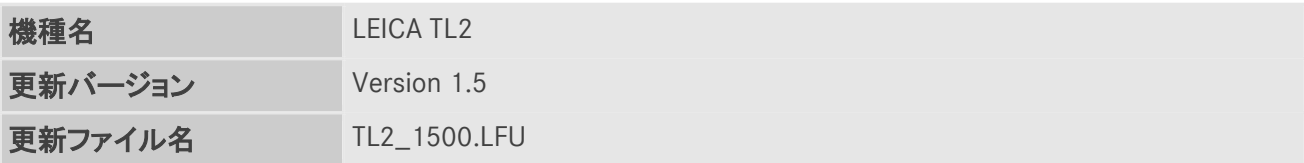

#### 詳細

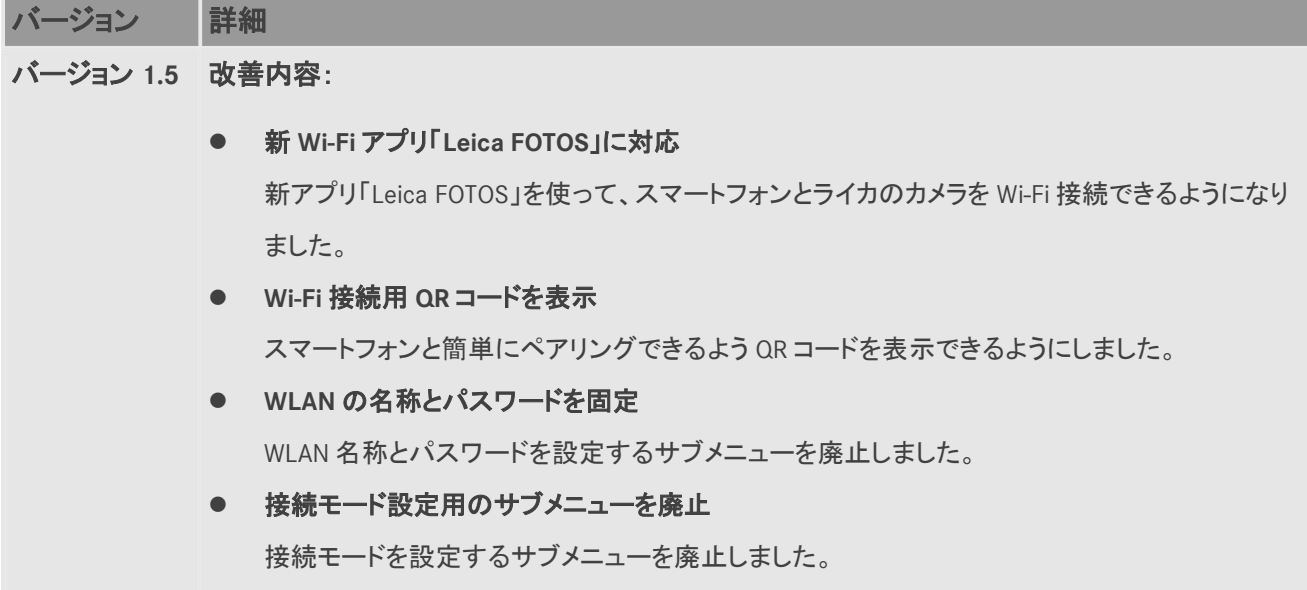

## ファームウェアのアップデート手順

- 1. 最新版のファームウェアを HP からダウンロードします。
- 2. SD メモリーカードの最上層にファイルをコピーします。
- 3. カメラのメインスイッチがオフになっている事を確認してください。
- 4. 充電したバッテリーをカメラに入れます。バッテリーが十分に充電されていないと、アップデートメ ニューが表示されません。
- 5. SD メモリーカードをカメラに挿入します。
- 6. ファンクションボタン(動画撮影ボタン)を押しながらカメラの電源を入れます。
- 7. ファームウェアのアップデートメニューが表示されます。「はい」を押してください。
- 8. カメラのアップデートが開始されます。更新には約 90 秒かかります。
- 9. アップデートが完了したら、カメラの電源を入れ直してください。

# 注意事項:

ファームウェアのアップデート中は、カメラの電源を切ったり、カメラからSDメモリーカードを取り出したりしないで ください。また、カメラのアップデート後にレンズのファームウェアがアップデートされる場合がありますので、ア ップデート中はレンズを取り外さないでください。これらの行為は、カメラの故障の原因となります。